# HTML TAGGING FOR IMPROVED **ACCESSIBILITY**

### Why are these HTML tags important?

By adding some simple tagging to the backend of each OER:

- Print/PDF users will be able to access the weblink/URL of external resources easily
- Users and assistive tech will be able to recognize links that take them away from the original book/window, or into specialized software
- Unnecessary images will be removed from print/PDF versions, reducing file size/number of pages

To complete these improvements to the OER you're working on, you will need to identify the following elements in the page you're working on:

- 1. Links that point to external websites (sites that are not other pages/sections of this book)
- 2. Links that open in a new tab or window (Pressbooks default is to open in the same window/tab)
- 3. Links that open a different file type, such as PDF, PPT, Word, RTF
- 4. Any images that are purely decorative and do not convey meaning or context on the page

# Video Demonstration

**Watch Enhanced HTML: Pressbooks on Screencast-o-matic (8 mins) (https://screencast-omatic.com/watch/c3QvFeVti11)**

# Process to add Accessibility tagging in Pressbooks

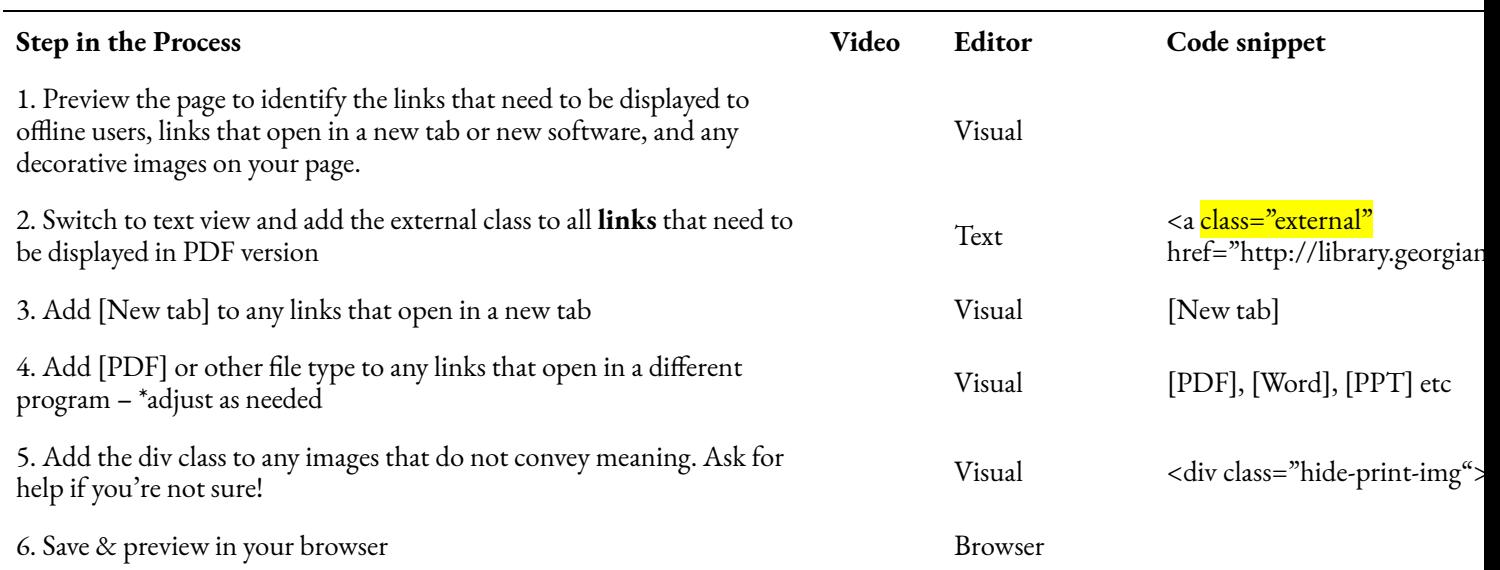

#### **Steps, video explanation, Pressbooks editor and related code snippet**

### The Finished Product – Web version

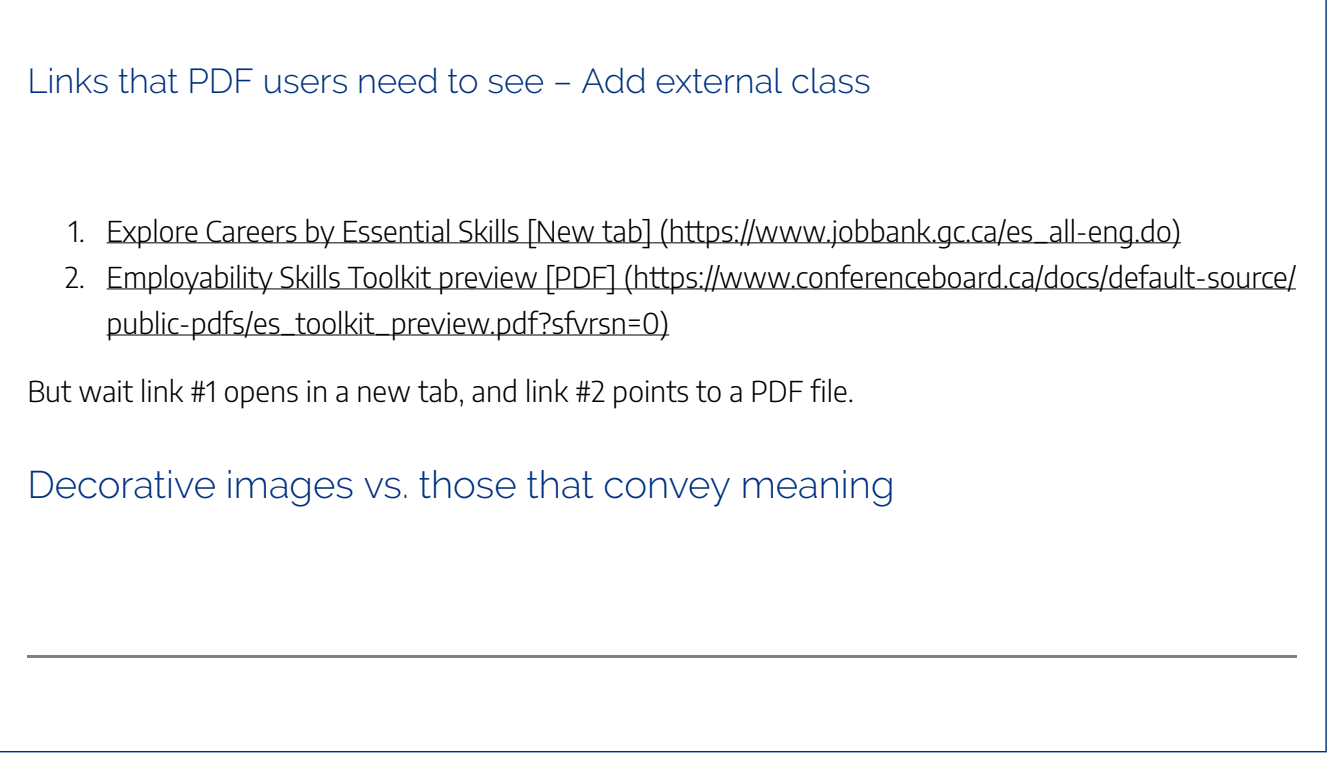

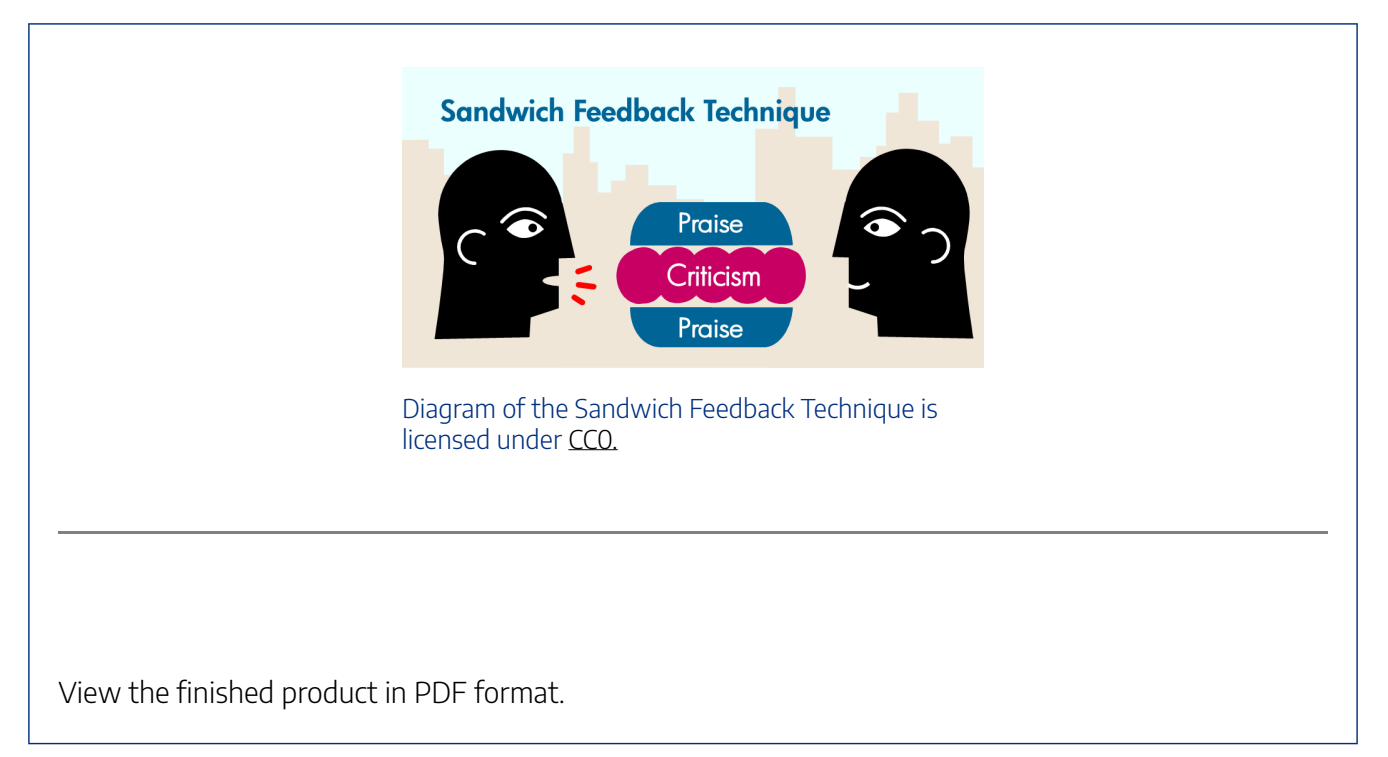

# **Resources**

• Clippings – Firefox Plugin – download/install if desired

### Attribution